# Трансформация данных с dplyr : : **ШПАРГАЛКА**

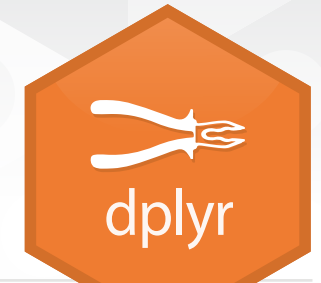

Функции **dplyr** работают с конвейерами (pipes) и предполагают **опрятные** (tidy) **данные**. В опрятных данных:

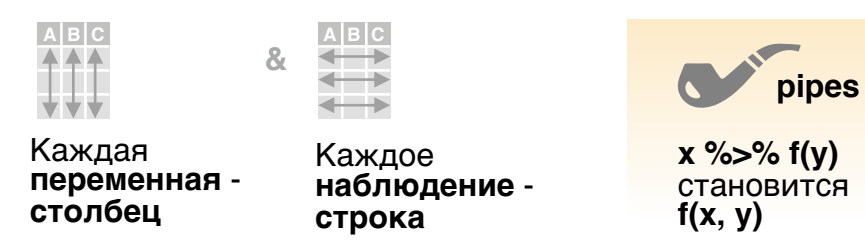

# Суммирование наблюдений

Способы применения **суммирующих функций** к столбцам для создания новой таблицы. Суммирующие функции принимают на вход векторы и возвращают одно значение (см. оборот).

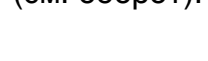

a kacamatan

WW → <mark>WW</mark><br>WW

**суммирующая функция**

**summarise**(.data, …) Вычисляет таблицу сводных значений. Также **summarise\_**(). *summarise(mtcars, avg = mean(mpg))*

**count**(x, ..., wt = NULL, sort = FALSE) Подсчитывает количество строк <sup>в</sup> группах, заданных переменными <sup>в</sup> ... Также **tally**(). *count(iris, Species)*

#### **ВАРИАНТЫ**

**www**

**summarise\_all()** - Применяет функции ко всем столбцам. **summarise\_at()** - Применяет функции <sup>к</sup> некоторым столбцам. **summarise\_if()** - Применяет функции <sup>к</sup> стб. одного типа.

## Группировка наблюдений

Используйте **group\_by()** для создания "сгруппированной" копии таблицы. Функции dplyr оперируют отдельно каждой "группой" и потом совмещают результаты.

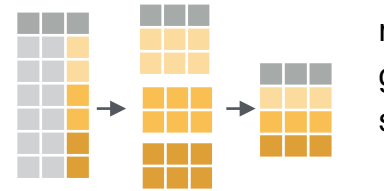

#### mtcars %>% group  $by(cyl)$  % $\gg$ %

 $summarise(avg = mean(mpg))$ 

**group\_by(**.data, ..., add = Возвращает копию<br>таблицы, сгрупп. по ... таблицы, сгрупп. по ... *g\_iris <- group\_by(iris, Species)*

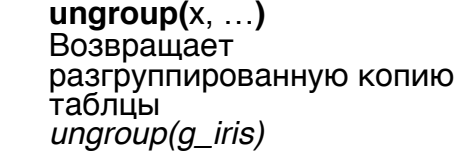

## Обработка наблюдений

### **ИЗВЛЕЧЕНИЕ НАБЛЮДЕНИЙ**

становится **f(x, y) filter(**.data, …**)** Извлекает строки на основании Строковые функции возвращают подмножество строк как новую таблицу. Используйте вариант с \_ на конце для согласования с нестандартным вычислением.

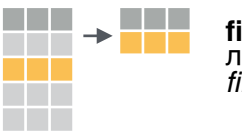

**The Co** 

a a shekara

<u>ransa</u>

a di kacamatan

- **distinct(**.data, ..., .keep\_all = FALSE**)** Удаляет строки <sup>с</sup> дублирующимися значениями. Также **distinct\_()**. *distinct(iris, Species)* **www.com**<br>**WWW.com**
- **sample\_frac(**tbl, size = 1, replace = FALSE, weight = NULL, .env = parent.frame()**)** Случайно выбирает опр. долю строк. *sample\_frac(iris, 0.5, replace = TRUE)* **www.**<br>The state

логических критериев. Также **filter\_()**. *filter(iris, Sepal.Length > 7)*

**sample\_n(**tbl, size, replace = FALSE, weight = NULL, .env = parent.frame()**)** Случайно выбирает опр. кол-во строк. *sample\_n(iris, 10, replace = TRUE)*

**slice(**.data, …**)** Выбирает строки по позиции. Также **slice\_()**. *slice(iris, 10:15)*

**top\_n(**x, n, wt**)** Выбирает и сортирует топ n строк (по группам для сгрупп. данных). *top\_n(iris, 5, Sepal.Width)* **www.c**<br>and the second state of the second state of the second state of the second state of the second state state sta<br>Second state of the second state state state state state state state state state state state state stat

#### **Логические и булевые операторы для filter()**

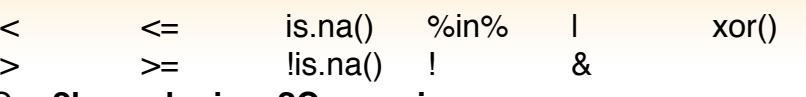

См. **?base::logic** и **?Comparison** для помощи.

#### **УПОРЯДОЧИВАНИЕ НАБЛЮДЕНИЙ**

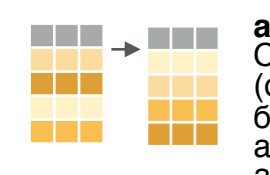

**arrange(**.data, …**)** Сортирует строки по значениям столбцов (от меньшего к большему), c **desc()** - от большего <sup>к</sup> меньшему. arrange(mtcars, mpg) arrange(mtcars, desc(mpg))

#### **ДОБАВЛЕНИЕ НАБЛЮДЕНИЙ**

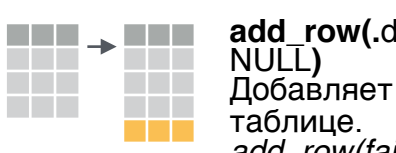

**add\_row(.**data, ..., .before = NULL, .after = NULL) NULL**)** Добавляет одну или несколько строк <sup>к</sup>

таблице. *add\_row(faithful, eruptions = 1, waiting = 1)*

### Обработка переменных

### **ИЗВЛЕЧЕНИЕ ПЕРЕМЕННЫХ**

Столбцовые функции возвращают множество столбцов как новую таблицу. Используйте вариант с \_ на конце для согласования с нестандартным вычислением.

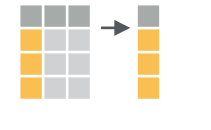

**select(**.data, …**)** Извлекает столбцы по имени. Также **select\_if()**

*select(iris, Sepal.Length, Species)*

**Используйте эти вспом. функции с select (),** например *select(iris, starts\_with("Sepal"))*

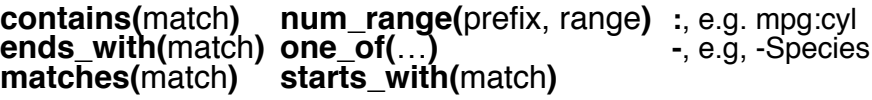

#### **СОЗДАНИЕ НОВЫХ ПЕРЕМЕННЫХ**

Способы применения векторизованных функций к столбцам. Векторизованные функции принимают на вход векторы и возвращают векторы такой же длины (см. оборот).

#### **векторизованная функция**

**| mutate(**.data, …**)**<br>| Вычисляет новый(е) столбец(цы). **www.communication**<br>The communication<br>The communication *mutate(mtcars, gpm = 1/mpg)* **transmute(**.data, …**)** Вычисляет новый(е) столбец(цы), убирает an an **www** остальные. *transmute(mtcars, gpm = 1/mpg)* **mutate\_all(**.tbl, .funs, …**)** Применяет функции ко всем столбцам. Используйте <sup>с</sup> **funs()**. *mutate\_all(faithful, funs(log(.), log2(.)))* W™™WWW<br>WWWW **mutate\_at(**.tbl, .cols, .funs, …**)** Применяет функции <sup>к</sup> некоторым столбцам. Используйте <sup>с</sup> **funs()**, **vars()** <sup>и</sup> другими www.<br>Wana вспомогательными функциями для select(). *mutate\_at(iris, vars( -Species), funs(log(.)))* mutate\_if(.tbl, .predicate, .funs, ...)<br>Применяет функции ко всем столбцам<br>одного типа. Используйте с funs().

одного типа. Используйте <sup>с</sup> **funs()**. *mutate\_if(iris, is.numeric, funs(log(.)))*

 $\overline{\phantom{a}}$  , and a a sa Ta **www.communications** 

**add\_column(**.data, ..., .before = NULL, .after = NULL**)** Добавляет новый(е) столбец(цы). *add\_column(mtcars, new = 1:32)*

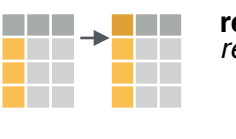

**rename(**.data, …**)** Переименовывает столбцы. *rename(iris, Length = Sepal.Length)*

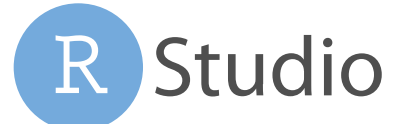

### Векторизованные функции

#### **ДЛЯ ИСПОЛЬЗОВАНИЯ С MUTATE ()**

**mutate()** и **transmute()** применяют векторйзованные функции к столбцам для<br>создания новых столбцов.

Векторизованные функции принимают на вход векторы и возвращают векторы такой же длины.

**векторизованная функция**

#### **СМЕЩЕНИЯ**

dplyr::**lag()** - Смещает элементы на 1 dplyr::**lead()** - Смещает элементы на -1

#### **КУМУЛЯТИВНОЕ АГРЕГИРОВАНИЕ**

dplyr::**cumall()** - Кумулятивное all() dplyr::**cumany()** - Кумулятивное any() **cummax()** - Кумулятивный max() dplyr::**cummean()** - Кумулятивное mean() **cummin()** - Кумулятивный min() **cumprod()** - Кумулятивное prod() **cumsum()** - Кумулятивная sum()

#### **РАНЖИРОВАНИЕ**

dplyr::**cume\_dist()** - Доля элементов <= dplyr::**dense\_rank()** - Ранг с ничьими = min, без пробелов

dplyr::**min\_rank()** - Ранг с ничьими = min dplyr::**ntile()** - Распределяет по n ячейкам dplyr::**percent\_rank()** - min\_rank,

нормированный к [0,1]

dplyr::**row\_number()** - Ранг <sup>с</sup> ничьими = "первый элемент"

#### **МАТЕМАТИЧЕСКИЕ ФУНКЦИИ**

 **+, - , \*, /, ^, %/%, %%** - Арифметические операции

**log(), log2(), log10()** - Логарифмы **<, <=, >, >=, !=, ==** - Логические сравнения

#### **РАЗНОЕ**

dplyr::**between()** - x >= left & x <= right<br>dplyr::**case\_when()** - Множественное if\_else() dplyr::**coalesce()** - Выбирает поэлементно первое не-NA значение среди набора векторов dplyr::**if\_else()** - Поэлементное if() + else() dplyr::na\_if()<sup>2</sup> Заменяет некоторые

значения на NA

**pmax()** - Поэлементный max() **pmin()** - Поэлементный min() dplyr::**recode()** - Векторизованный switch() dplyr::**recode\_factor()** - Векторизованный switch() для факторов

Studio

### Суммирующие функции

**ДЛЯ ИСПОЛЬЗОВАНИЯ С SUMMARISE ()**

**summarise()** применяет суммирующие функции <sup>к</sup> столбцам для создания новой таблицы. Суммирующие функции принимают на вход векторы и возвращают одно значение.

#### **суммирующая функция**

#### **ПОДСЧЕТ**

dplyr::**n()** - Количество значений/строк dplyr::**n\_distinct()** - Кол-во уникальных **sum(!is.na())** - Кол-во не-NA

#### **ЦЕНТР**

**mean()** - Среднее, также **mean(!is.na()) median()** - Медиана

#### **ЛОГИЧЕСКОЕ**

**mean()** - Доля значений TRUE **sum()** - Кол-во TRUE

#### **ПОЛОЖЕНИЕ/ПОРЯДОК**

dplyr::**first()** - Первое значение dplyr::last() - Последнее значение dplyr::nth() - Значение на n-м месте в векторе

#### **РАНГ**

 quantile() - n-й квантиль min() - Минимальное значение max() - Максимальное значение

#### **РАЗБРОС**

 IQR() - Межквартильный размах mad() - Медианное абс. отклонение  $sd()$  -  $C$ тандартное отклонение var() - Дисперсия

### Имена строк

Опрятные данные не используют имена строк вне столбцов. Для работы с именами строк переместите их в столбец.

#### **rownames\_to\_column() C A B A B**

Имена строк => столбе́ц.<br>a <- rownames\_to\_column(iris, var  $3 \circ v = "C")$ 1 a t 2 b u 3 c v 1 a t 2 b u

#### **column\_to\_rownames() A B**

1 a t Столбец => имена строк.<br><u>2 b u *column\_to\_rownames(a, var = "C")*</u> 2 b u 3 c v 3 c v **A B C** 1 a t 2 b u

#### Также **has\_rownames()**, **remove\_rownames()**

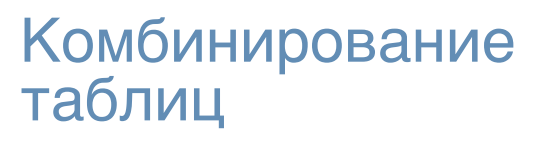

#### **КОМБИНИРОВАНИЕ ПЕРЕМЕННЫХ КОМБИНИРОВАНИЕ**

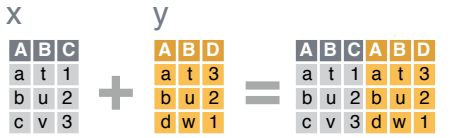

Используйте **bind\_cols()** для соединения столбцов таблиц без изменений.

**bind\_cols(…)** Возвращает таблицы, помещенные друг рядом <sup>с</sup> другом, как одну таблицу. УБЕДИТЕСЬ <sup>В</sup> СООТВЕТСТВИИ СТРОК.

Используйте "**Изменяющий JOIN**" для соединения таблицы со столбцами из другой таблицы, сочетая значения из их строк. Каждый JOIN сохраняет разные комбинации значений.

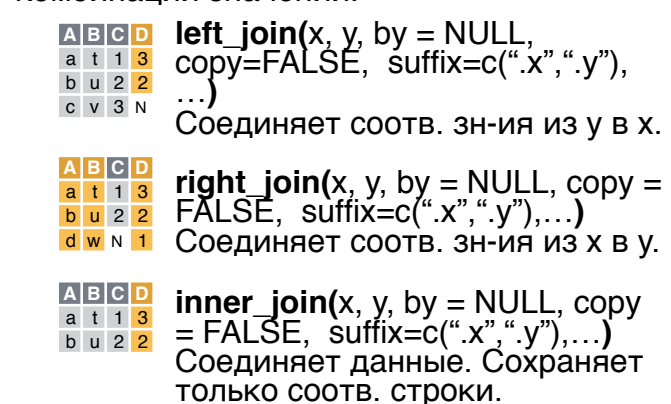

**<u>a B C <b>D** full\_join(x, y, by = NULL,<br>a t 1.<mark>3</mark> copy=FALSE, suffix=c(".x",".y"),</u>

…**)** Соединяет данные. Сохраняет все значения, все строки.

**by = c("col1", "col2")** задает столбец(цы) для соединения. *left\_join(x, y, by = "A")* **A B. C B. D** a t 1 t 3 b u 2 u 2 c v  $3$  NA N left\_join(x, y, by = "A")

Именованный вектор в **by = a** t 1 <mark>d w</mark> **c("col1" = "col2")** задает ь и 2 <mark>b ч</mark> столбцы для сое́динения с **A. B. C A. B.** c v 3 a t

разными именами. *left\_join(x, y, by = c("C" = "D"))*

**suffix** задает суффиксы для<br>дублирующихся имен столбцов. дублирующихся имен столбцов. *left\_join(x, y, by = c("C" = "D"), suffix = c("1", "2"))* **A1 B1 C A2 B2** a t 1 d w b u 2 b u c v 3 a t

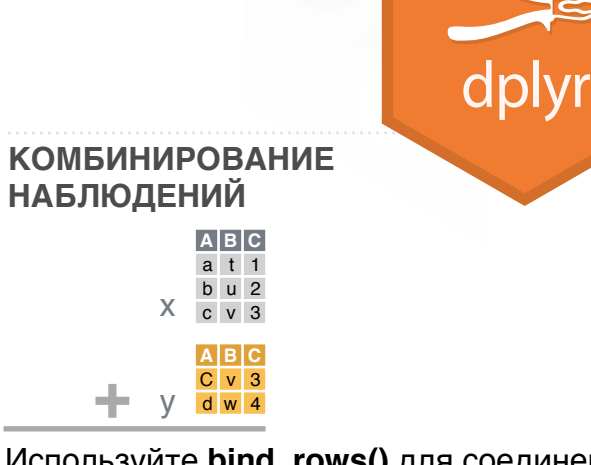

Используйте **bind\_rows()** для соединения таблиц одна под другой без изменений.

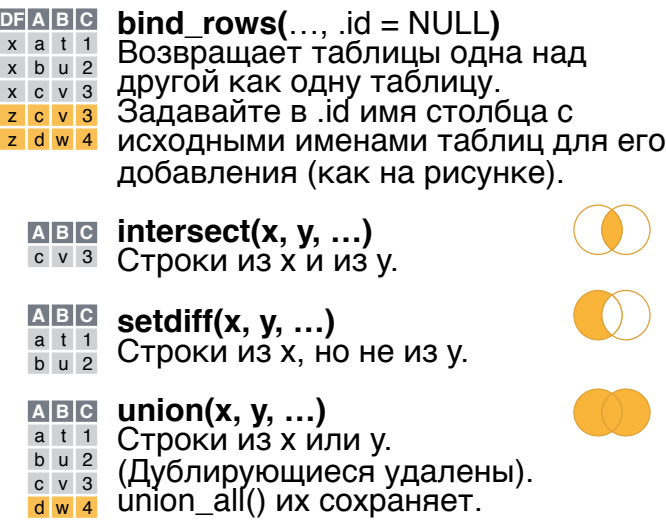

Используйте **setequal()** для проверки, содержат ли две таблицы одинаковый набор строк (в любом порядке).

#### **ИЗВЛЕЧЕНИЕ СТРОК**

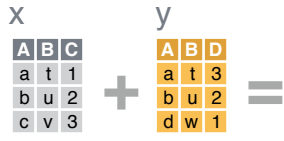

Используйте "**Фильтрующий JOIN**" для фильтрации одной таблицы с использованием строк другой.

- **semi\_join(**x, y, by = NULL, …**)**<br>Возвращает строки из x, у которых **A B C**
- a t 1
- есть соответствие в y. ПОЛЕЗНО ВИДЕТЬ, ЧТО ОСТАНЕТСЯ. b u 2
- $\overline{AB}$  **C anti\_join(x, y, by = NULL, ...)**
- **anti\_join(**x, y, by = NULL, …**)**<br>Возвращает строки из x, у которых нет соответствия в y. ПОЛЕЗНО ВИДЕТЬ, ЧТО НЕ ОСТАНЕТСЯ. c v 3

Обновлено: 2017-01

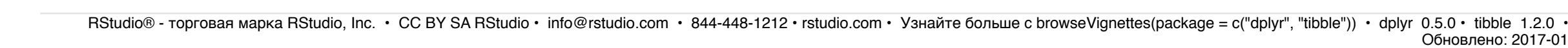

a t 1 3 b u 2 2 c v 3 N d w N 1